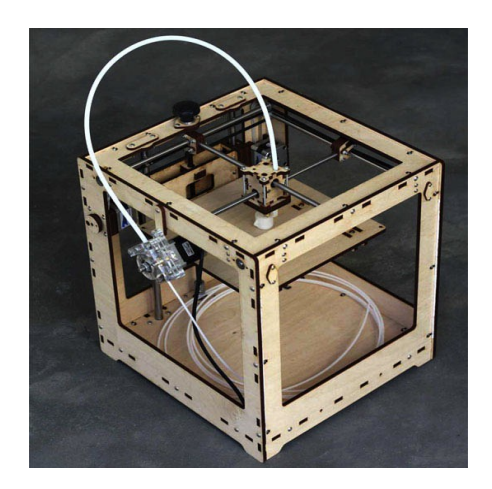

# **Fablab Caen**

# **Découverte de l'impression 3D**

Les imprimantes 3D utilisées dans les FabLab sont dites « à fil ». Elles fonctionnent par dépôts successifs de fines couches (+/- 0,2mm) de thermoplastique du bas vers le haut sur une plateforme de construction. Deux thermoplastiques sont utilisés : le PLA et l'ABS. Le PLA (Acide Polylactique), est un polymère à base d'amidon (de maïs, riz, betterave...). Il fond à une température de 200° et se travaille assez facilement. L'ABS (Acrylonitrile Butadiène Styrène) est plus difficile à travailler mais plus résistant. Il fond à 220° et se rétracte en refroidissant. Cette rétractation provoque une déformation des pièces en cours d'impression et nécessite l'impression d'une grille d'accroche ou «Raft». Les pièces réalisées ont une taille modeste, de plus ou moins 20cm en largeur, longueur, hauteur.

Dans le monde du prototypage rapide il existe d'autres systèmes d'impression 3D dont le frittage laser et la stéréolithographie. La Stéréolithographie consiste à solidifier des couches de résine liquide à l'aide d'une lampe à ultra-violet. Le frittage fonctionne sur le même principe mais une poudre est utilisée (au lieu d'un photopolymère liquide). Un laser puissant solidifie localement la surface de poudre et l'agglomère aux couches précédentes par frittage.

L'impression 3D fait toujours référence à un système d'axes où X et Y représentent la largeur et la longueur et Z la hauteur.

#### **Des machines «Open hardware»**

RepRap (+/- 500 euros), Makerbot Replicator 1 (1.500 euros) et Ultimaker (1.200 euros) sont des imprimantes disponibles sur le marché (il y en a d'autres). Elles sont vendues montées ou en kit. Si la RepRap représente l'alternative la plus économique, son montage nécessite du temps et de la patience (toutes les pièces sont à commander auprès de différents fournisseurs ou à fabriquer soi-même).

Ces imprimantes sont «Open hardware», c'est-à-dire développées selon les principes de l'open source. Leurs plans sont rendus publics et quiconque peut les fabriquer ou les modifier (enfin presque...). Il est aussi possible d'intervenir directement dans l'architecture informatique des imprimantes 3D « Open Harware » ou « Open Source » en modifiant leur «Firmware» (programme implémenté dans le micro-contrôleur – souvent une carte Arduino - qui pilote la machine).

Le fil de thermoplastique qu'elles utilisent peut être acheté en ligne auprès de fournisseurs multiples. Ce point est important. Certaines sociétés proposent en effet des imprimantes fiables et peu coûteuses mais dont les fournitures sont captives et très chères.

Autre élément d'importance, il existe à travers le monde une très large communauté d'usagers d'imprimante 3D «Open Hardware». Cette communauté propose quantité d'informations très utiles au montage, à la prise en mains ou à la correction de problèmes rencontrés sur les imprimantes 3D. Seul bémol, ces ressources sont souvent rédigées en anglais.

### **Un peu d'informatique**

Comme tout périphérique relié à un ordinateur, le dialogue imprimante 3D/ordinateur nécessite un pilote. Les pilotes utilisés dans l'impression 3D (PrintRun, Skeinforge, Cura, ...) sont gratuits et souvent multiplate-formes (windows, mac, linux).

Les pilotes d'impression 3D utilisent des fichiers d'objet au format STL, parfois DAE. Ces formats ne décrivent que la géométrie de surface d'un objet en 3D.

La quasi totalité des logiciels de Conception Assistée par Ordinateur (CAO) proposent une exportation au format STL : Blender, Wings, FreeCAD, …, libres et gratuits, Sketchup, AutoDesk 1.2.3D, ..., propriétaires mais gratuits, Autocad, Catia, ..., propriétaires et payants. Certains logiciels comme Meshlab sont aussi très performants pour convertir votre fichier source en STL, et même en analyser et réparer certains défauts..

Toute impression 3D nécessite au préalable une conversion du fichier STL en G-Code. Cette conversion est réalisée par un générateur de G-Code. Ce dernier peut être intégré au pilote de l'imprimante (Skeinforge, Cura) ou externalisé (Slic3r). Cette conversion peut prendre plusieurs minutes si la pièce est grande ou complexe. Outre les éléments propres à la pièce, le G-Code intègre l'ensemble des éléments nécessaires à l'impression 3D : température de chauffe, diamètre du fil thermoplastique, vitesse de travail, etc. Chaque modification d'un paramètre implique de générer un nouveau fichier G-Code.

Le format de fichier STL est un format utilisé dans les logiciels de stéréolithographie. Il est largement utilisé dans le domaine du prototypage rapide et de la fabrication assistée par ordinateur. Le format de fichier STL ne décrit que la géométrie de surface d'un objet en 3D. Ce format ne comporte notamment pas d'informations concernant la couleur, la texture ou les autres paramètres habituels d'un modèle de CAO.

#### **Quelques composants de l'imprimante 3D**

#### Les moteurs «pas à pas» (step motors)

Le système d'extrusion du fil et les 3 axes d'une imprimante 3D (X,Y,Z) sont mis en mouvement par des moteurs «pas à pas». Ces moteurs très économiques n'en sont pas moins très fiables et précis (sur une imprimante 3D, un mouvement de 1 mm se décompose en plus de 800 pas).

#### L'électronique

La partie électronique de ces machines est assez simple. Chaque axe est équipé d'un capteur de limite de course et la tête d'impression d'un capteur de température. Adressées au microcontrôleur et associées aux instructions formulées en G-Code, les informations de ces capteurs permettent au micro-contrôleur de réguler le déplacement des axes, mettre en route le ventilateur, extruder la quantité de fil souhaitée, réguler la température...

#### L'extrudeur

L'extrudeur est le dispositif d'entraînement du fil. C'est une partie extrêmement importante d'une imprimante 3D car c'est elle qui régule la quantité de fil à extruder. Un mauvais paramétrage à ce niveau entraîne des malfaçons plus ou moins marquées. Cette quantité est calculée en fonction de la vitesse de travail (déplacement de la tête), du diamètre et de la densité du fil plastique, du taux de remplissage de l'objet, de l'épaisseur de chaque couche déposée, du diamètre de la buse...

## **Petit exercice pratique : imprimer une pièce**

Étape 1

Trois solutions pour créer une pièce : utiliser un système en ligne comme Cubify, télécharger un objet sur un site dédié comme Thingiverse ou concevoir vous-même une pièce avec un logiciel de CAO.

Étape 2 (Nous prendrons ici l'exemple du pilote d'impression Cura).

Vous avez exporté votre objet au format STL ou DAE. Ouvrez Cura et chargez votre modèle. Vérifiez la pertinence des paramètres d'impression, notamment la température, le diamètre de votre fil et la matière utilisée, puis préparez votre impression (élaboration du G-Code).

Cette tâche terminée, vous pouvez lancer votre impression.

Étape 3

La tête chauffe progressivement (un petit graphique vous permet de visualiser cette montée en température). Quand la température de consigne est atteinte, l'impression démarre.

Et c'est là que tout commence !